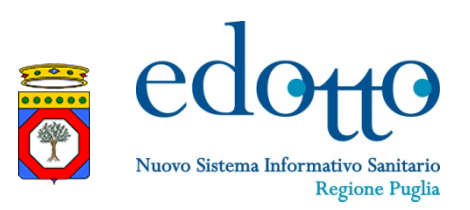

**Regione Puglia Dipartimento Promozione della Salute, del Benessere Sociale e dello Sport per Tutti**

# *Gestione del processo di Dispensazione dei Prodotti Privi di Glutine a carico del SSR in modalità telematica*

## **Gestione Dispensazione Prodotti**

**Flusso operativo Gestione** 

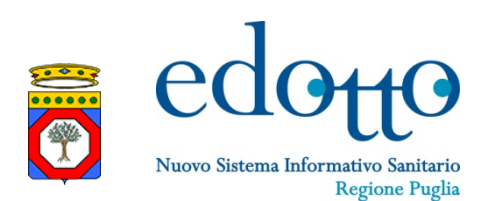

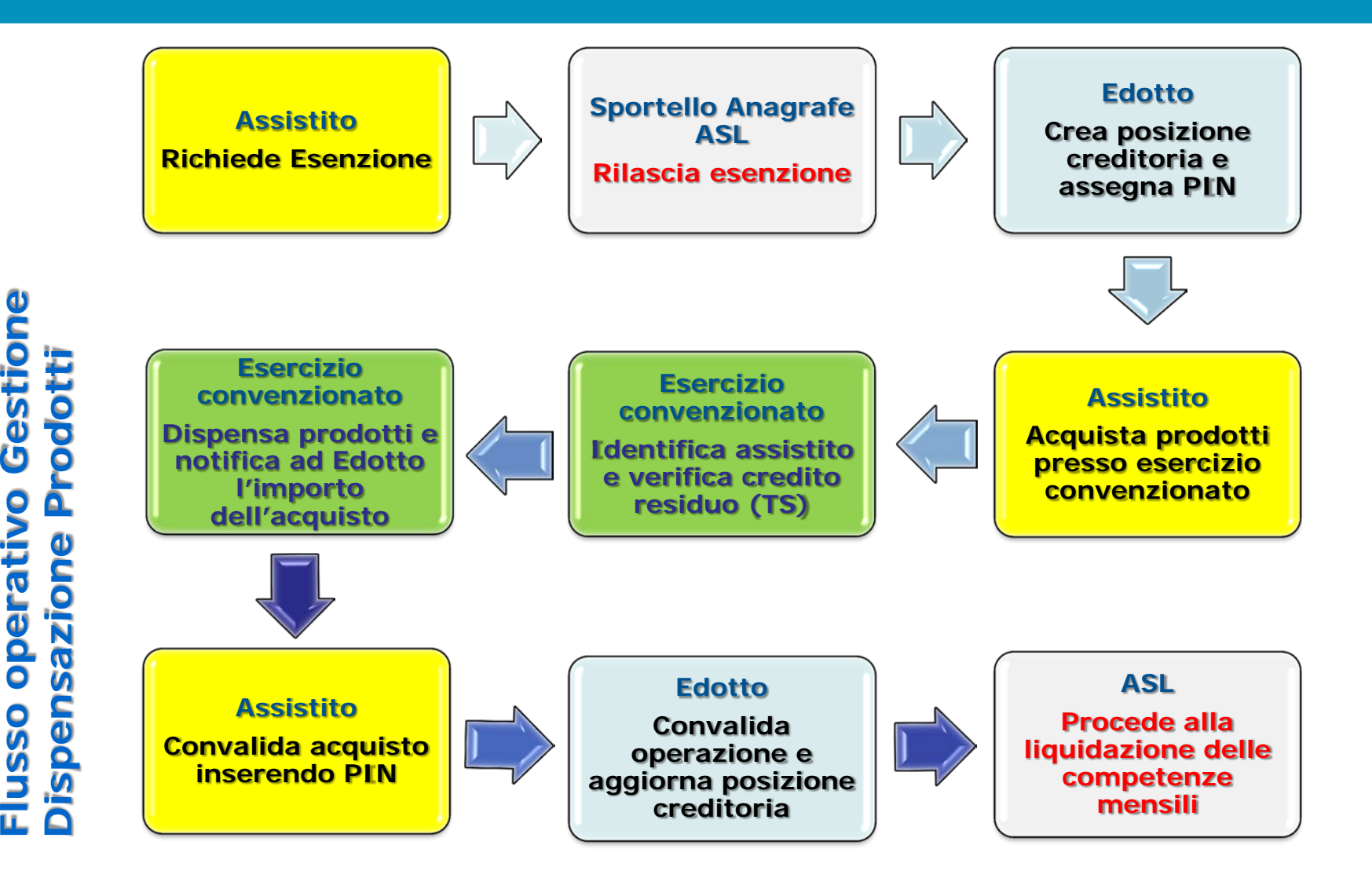

## **Gestione Dispensazione Prodotti**

•Registrazione assistito in anagrafe celiaci

*Registrazione assistito in anagrafe celiaci*

- •Assegnazione di un PIN per l'accesso ai servizi annessi
- •Creazione di una posizione creditoria per l'assistito

#### *Gestione posizione creditoria assistito*

- •Accredito buoni elettronici periodici
- •Consultazione posizione creditoria da parte dell'Assistito
- •Rettifica posizione creditoria

### *Gestione distribuzione prodotti celiaci*

- •Consultazione elenco farmacie e esercizi commerciali accreditati
- •Distribuzione prodotti celiaci

#### *Liquidazione prodotti*

- •Produzione Distinta Contabile Riepilogativa
- •Caricamento flusso dettaglio operazioni
- •Liquidazione competenze mensili

Nuovo Sistema Informativo Sanita

**Regione Puglia** 

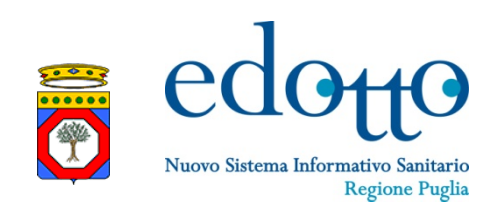

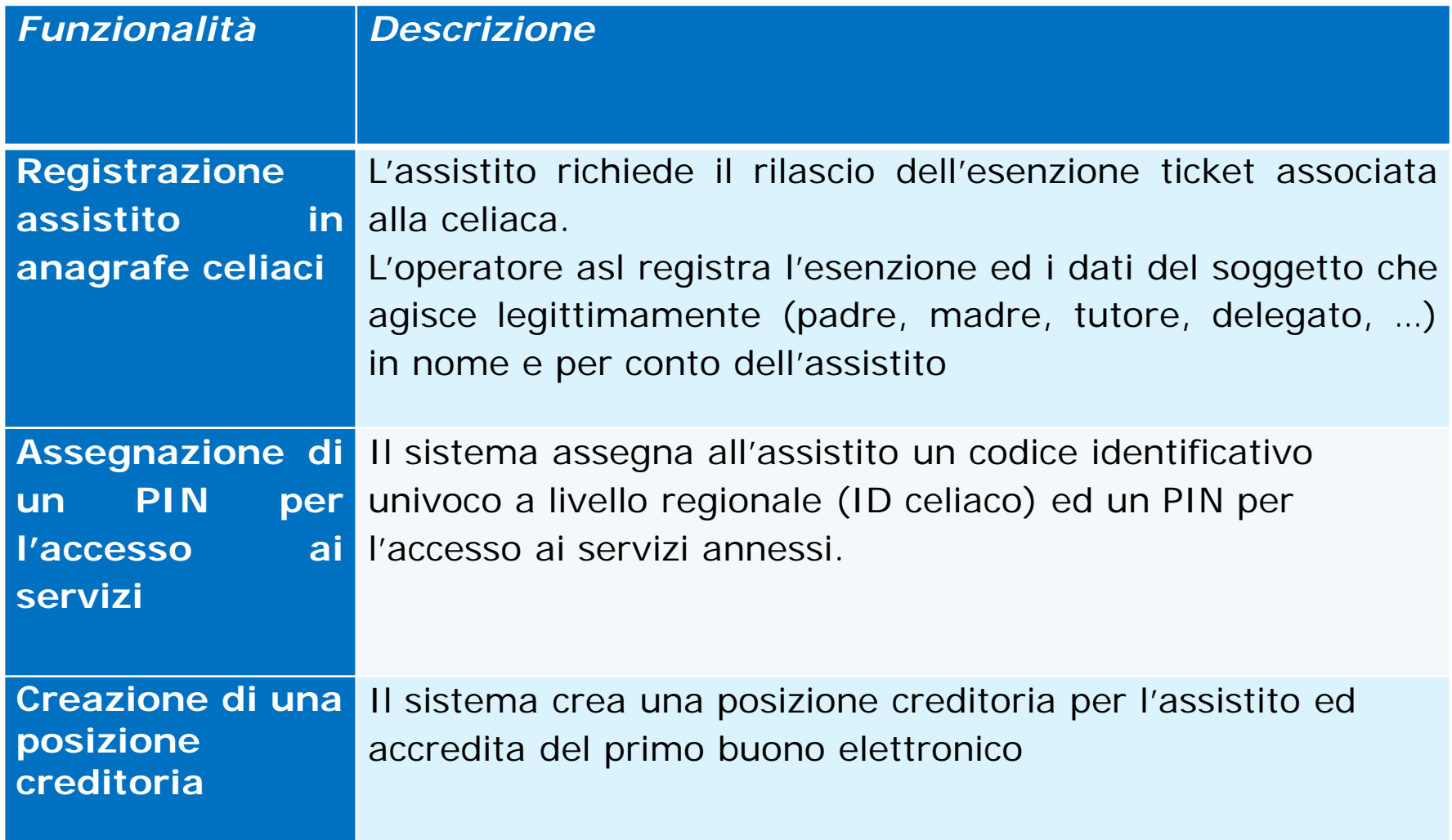

## **Gestione Dispensazione: Assegnazione PIN**

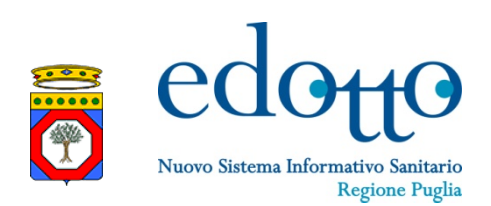

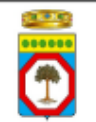

REGIONE PUGLIA - Assistenza Sanitaria Integrativa relativa a prodotti alimentari

Gentile signor/a

riceve questo PIN in quanto iscritto nell'anagrafe dei celiaci della Regione Puglia.

Il PIN sarà necessario per convalidare gli acquisti dei prodotti celiaci presso una qualsiasi delle farmacie/esercizi commerciali della Regione Puglia accreditati.

#### Il suo PIN e:

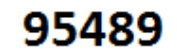

Le ricordiamo che:

- il presente PIN è strettamente personale e, come tale, andrà custodito in modo da assicurare la sua riservatezza:
- è buona norma memorizzare il PIN senza trascriverlo. In ogni caso non deve essere conservato insieme alla tessera sanitaria;
- se dimentica o smarrisce il PIN, potrà richiederlo nuovamente recandosi presso lo  $\blacksquare$ sportello anagrafe della ASL dove lei risulta iscritto;
- se sbaglia per tre volte consecutive la digitazione del PIN, la carta sarà bloccata e dovrà recarsi presso lo sportello anagrafe della ASL dove lei risulta iscritto per procedere alla riattivazione.

## Gestione Dispensazione Prodotti

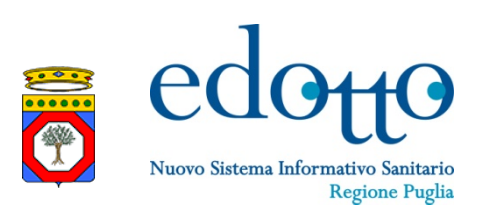

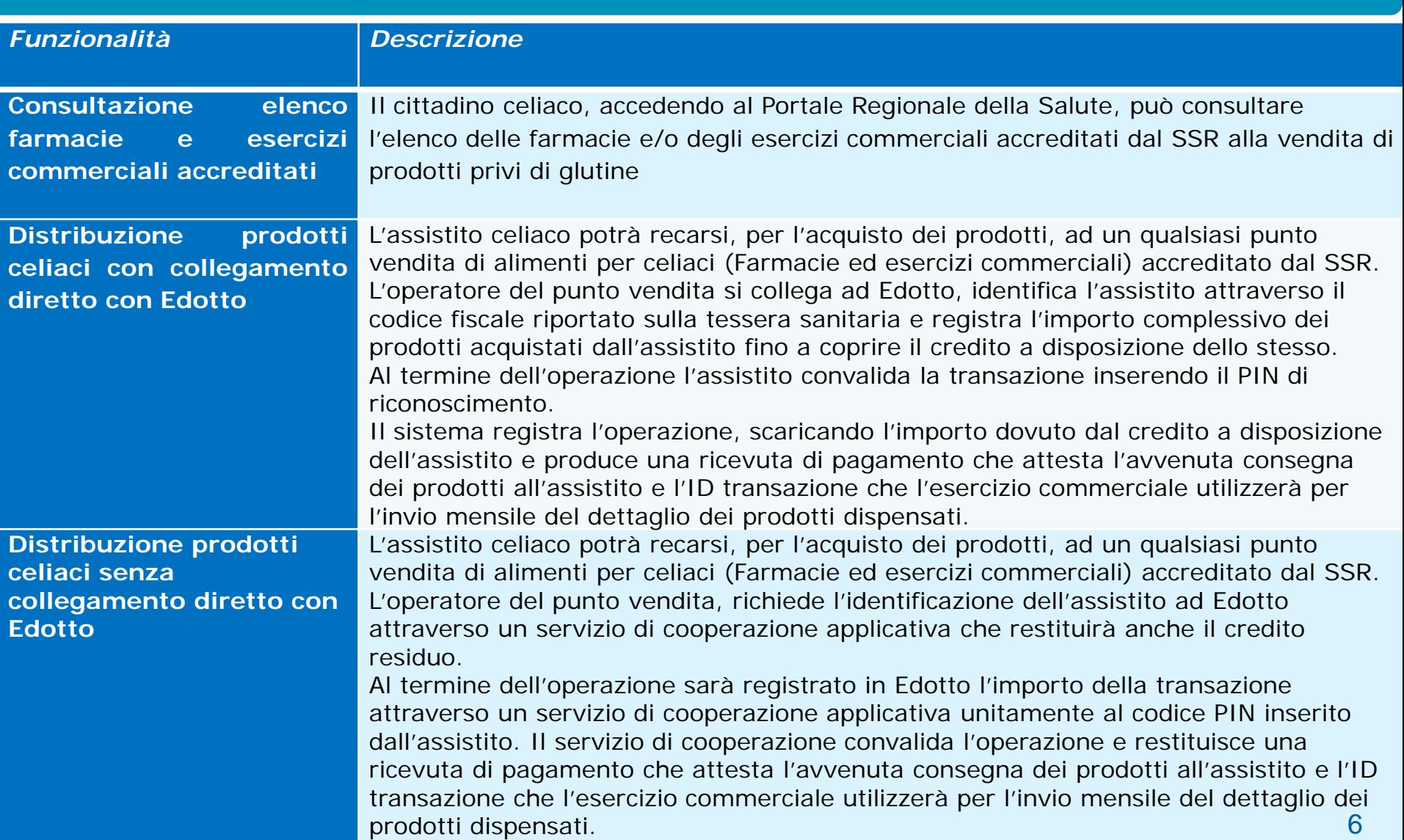

## Gestione Dispensazione Prodotti attraverso il sistema Edotto

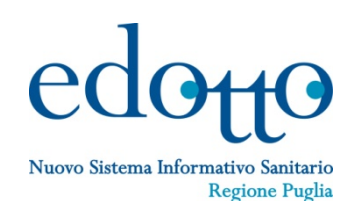

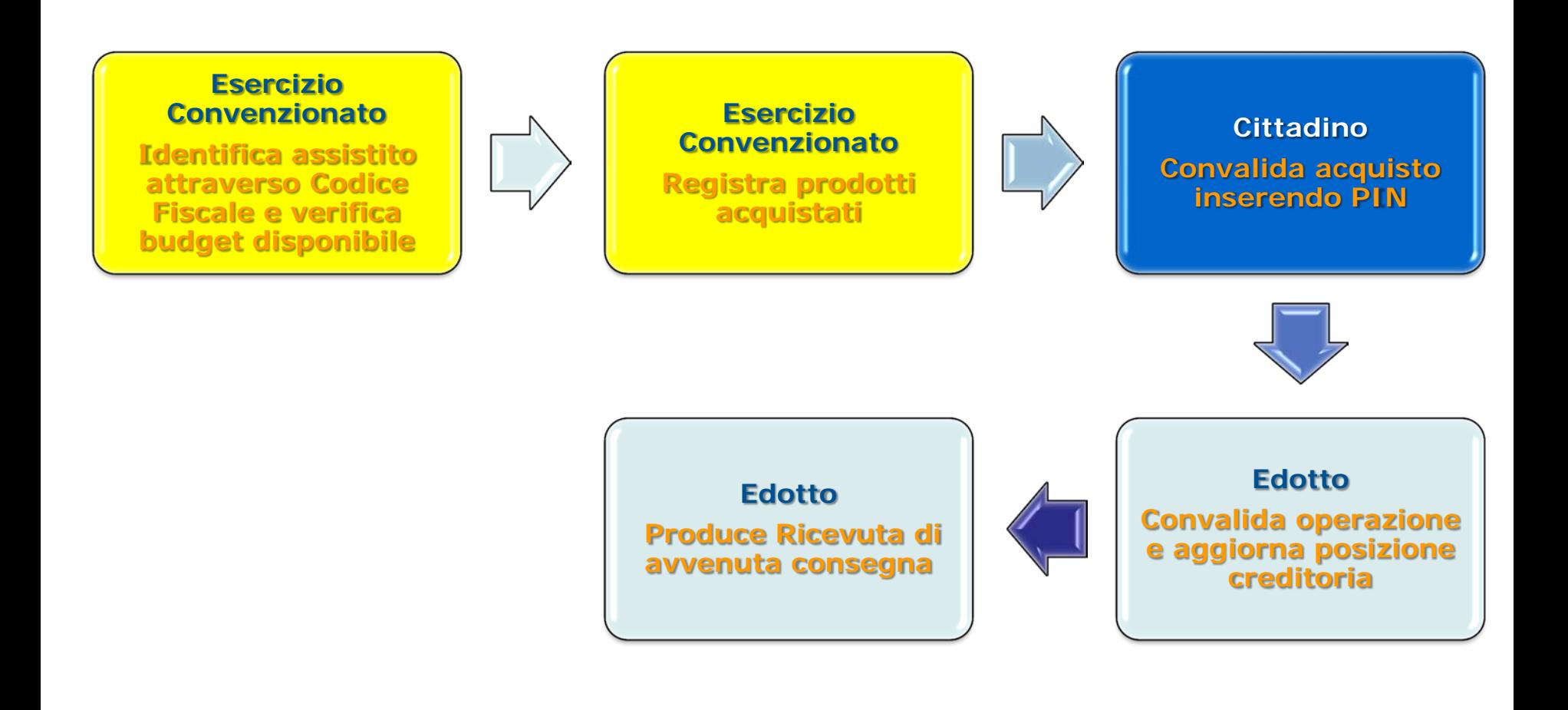

## Gestione Dispensazione Prodotti attraverso applicativi gestionali terzi

**posizione creditoria** 

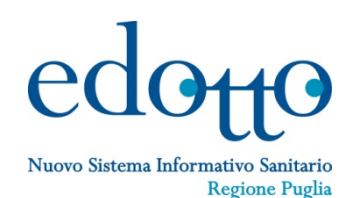

**Esercizio Convenzionato Registra prodotti acquistati Esercizio Convenzionato Richiede identificazione assistito attraverso Codice Fiscale e verifica di ammissibilità della spesa Edotto Verifica se il cittadino è avente diritto e comunica budget disponibile Assistito Convalida acquisto inserendo PIN Edotto Convalida operazione Esercizio Convenzionato Conferma Transazione e trasmette dettaglio acquisiti Edotto Registra dettaglio acquisti e aggiorna** 

8

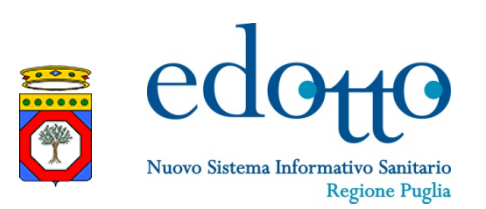

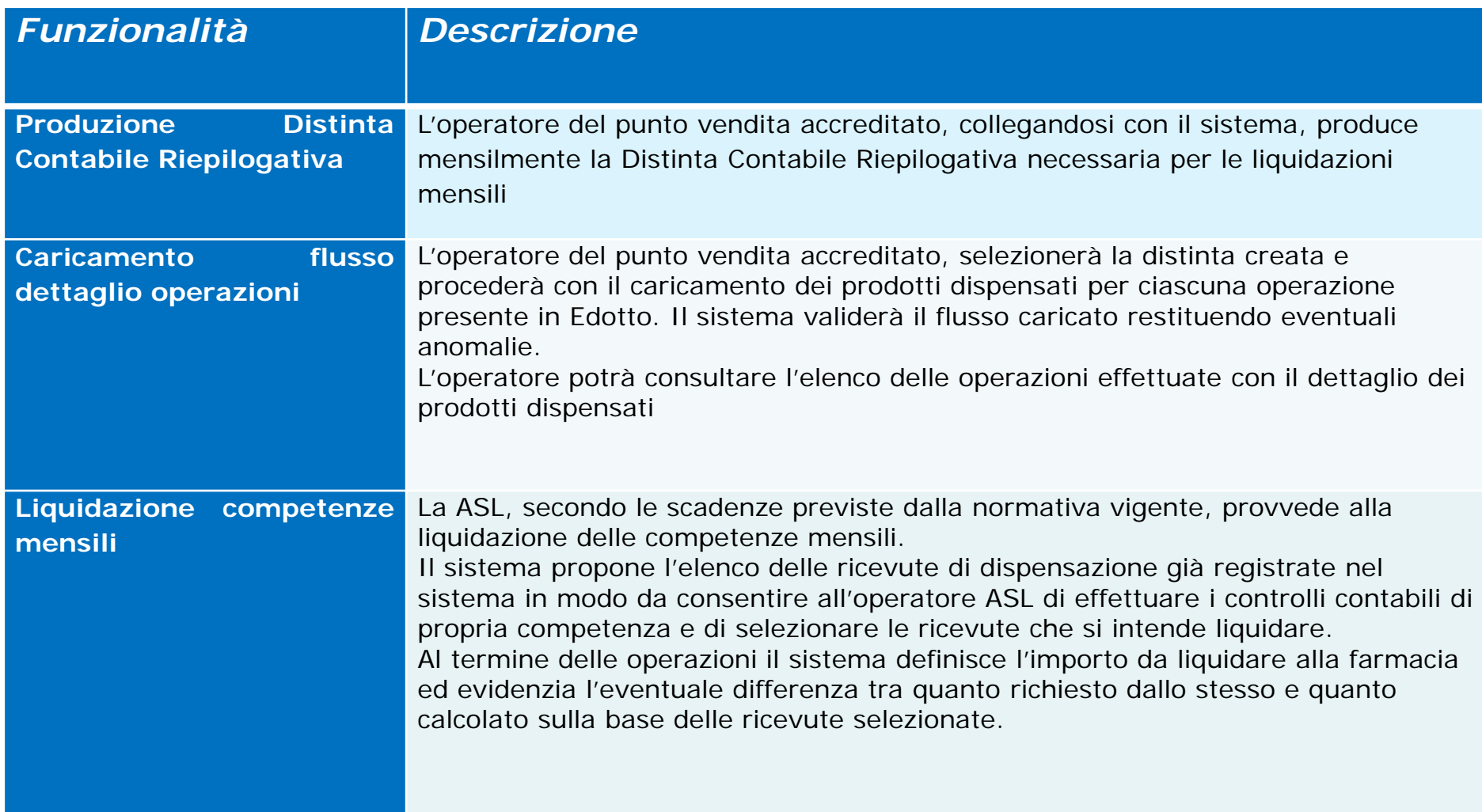

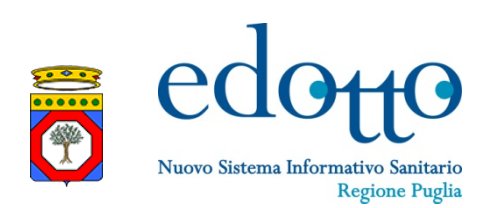

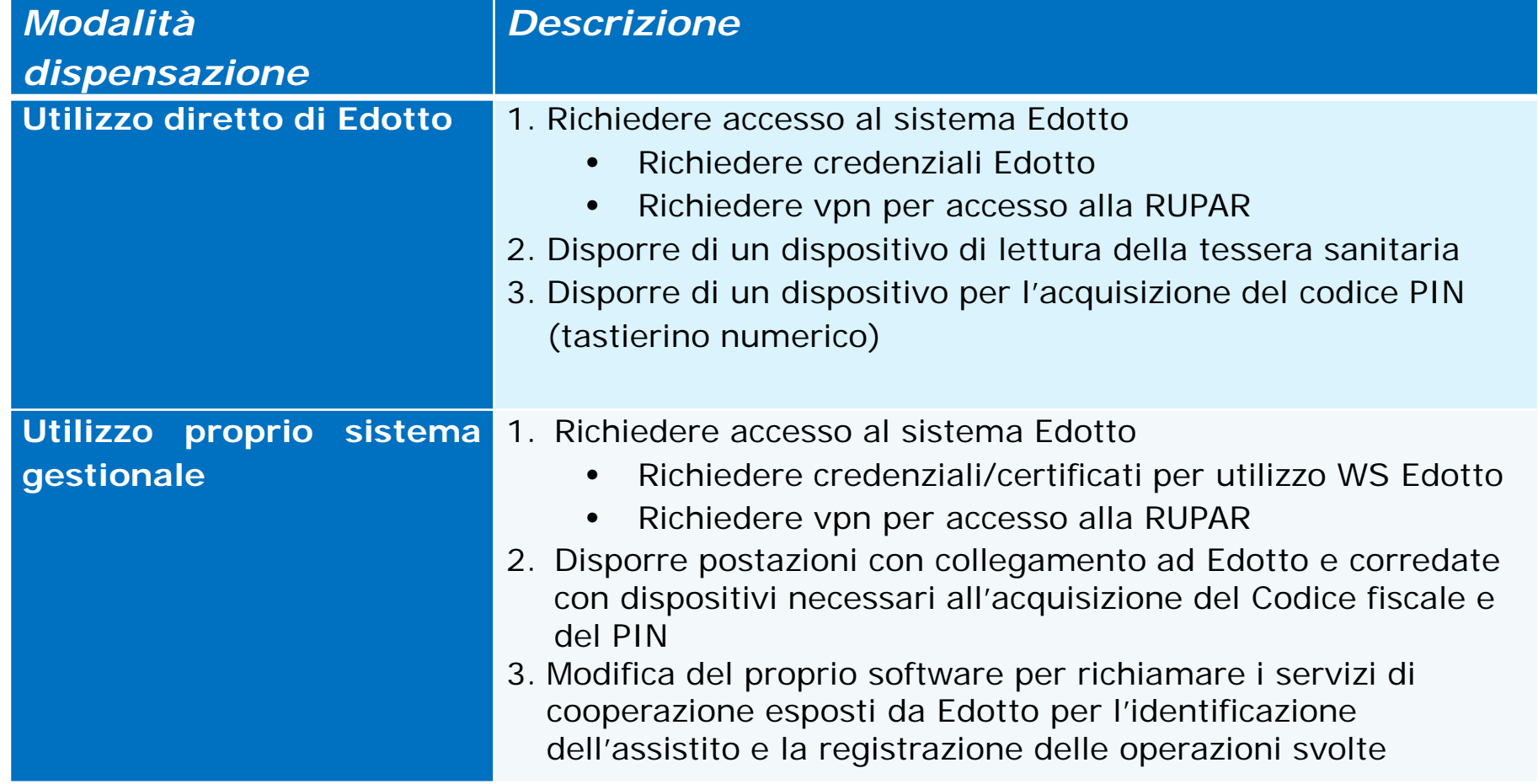